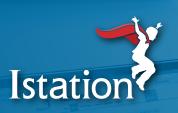

# **Istation at Home for Families**

### **Accessing Istation on a Device at Home**

From a computer, go to **app.istation.com**. If the student is using an iPad, they will need to **download the mobile app**.

### **Using Istation at Home**

After completing an assessment at school, your child is placed on a personalized learning path that features activities in math and reading.

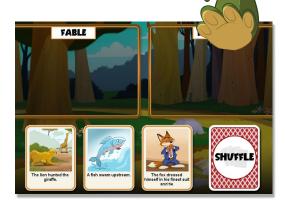

Example of an Istation reading lesson

## **IMPORTANT**

Students should complete their work on Istation independently. As your child is working through a lesson, it is best to let them work through even the hard things. If your child struggles, their teacher will be alerted that they need extra help with specific skills. Once the alert goes to the teacher, the student will be given a different activity to work on. Istation automatically adapts to your child's abilities!

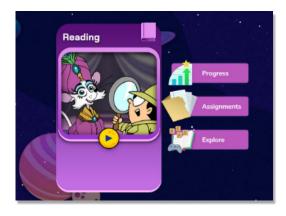

An example of what your child sees when they log in to Istation

# Options for Your Child While Using Istation at Home:

**Learn:** After logging in, your child sees a large box with a play button to begin working in the instruction.

**Progress:** They also have the option to view their progress.

**Assignments:** This option allows students to work through additional lessons assigned by their teacher.

**Explore:** Here they can practice grade-appropriate lessons and games as well as explore activities that are higher or lower in level of ability.

#### **Best Practices:**

Please make sure that your child uses Istation in an atmosphere that is quiet and free of distractions. Headphones can be helpful. A timer can assist in keeping track of the amount of time spent on Istation.

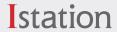